# LYXはじめの一歩

LYX プロジェクトチーム <sup>∗</sup>

### 2024 年 5 月 14 日

## 目次

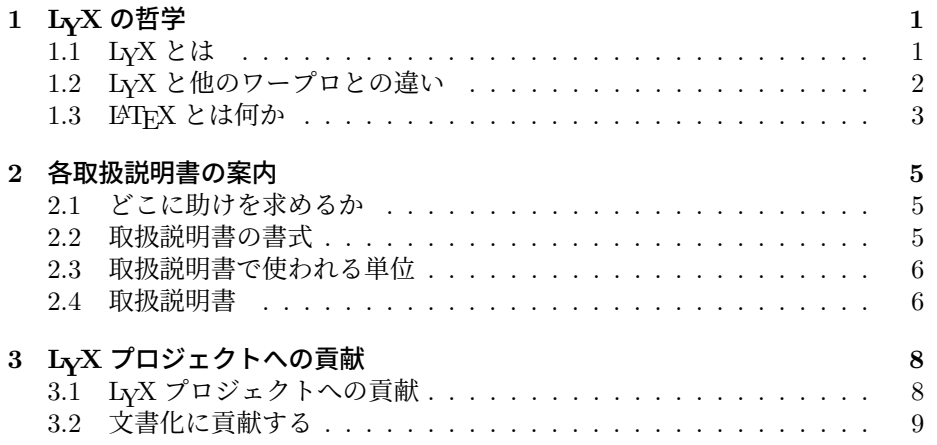

<sup>∗</sup>コメントや間違いの修正がある場合には,LYX 文書化メーリングリスト(lyx-docs@lists.lyx.org) までお知らせ下さい.この文書の翻訳は,当初人見光太郎氏が行った貢献に基づいています.

## **1 LYX** の哲学

#### **1.1 LYX** とは

<span id="page-2-1"></span><span id="page-2-0"></span>LYX は文書作成システムであり,特に,数学や相互参照・参考文献・索引などを 含む,複雑な技術文書や科学論文を作成するのに適しています.自動化された節 分けやページ分け,スペルチェックなど,よく行われる処理能力を要求する文書 の作成は、どのような長さのものであれ、たいへん得意とします. あなたのお母 さんに手紙を書くのにも使うことができることは確かですが,そのような目的に は,おそらくもっと単純なプログラムを使うこともできるでしょう.LYX は,横 断幕やチラシ・広告などを作成する目的には,あきらかに最適なツールではあり ませんが(理由は後で説明します),これらのものも,少し工夫すれば作ることは できます.LYX を使うに適した例を挙げると,メモ・書簡・博士論文・講義ノー ト・セミナーノート・学会会誌・ソフトウエアの説明書・書籍・査読つき科学雑 誌の論文・演劇や映画の台本・企画書・プレゼンテーションなどがあります.

LYX は,コンピュータで文書を書くにあたって,古色蒼然たる「タイプライ タ方式」の伝統を打ち破った,マークアップ言語パラダイムに基づいた近代的ア プローチを採用したプログラムです. LyX は、組版に長ける必要なしに、最低限 の作業ですばやくプロ級の出力を得ることを望む著者を念頭につくられています. 組版作業のほとんどは,著者ではなくコンピュータによって行われるので,LYX を使えば著者は執筆に専念できるのです.

LYX を使う上での最初の戸惑いは,おもにユーザーとして必要とされる思考 法を変えなくてはならないことから来ます. かつて. 文書を作成するのに使うこ とのできるものはタイプライターだけでしたから、われわれはみな、タイプライ ターの制約を乗り越えるための,様々な小技を身につけたものでした.下線を引 くのは—これは単に「\_」を文字の上に打ち直すことに他ならなかったわけです が—文章を強調する方法として定着しました.表をつくるには,前もって各列の 幅とタブストップをどうすべきかを計算してから,設定することを強いられまし た.同じようなことが,書簡や,その他右揃えを必要とする文章を書く際には要 求されました.行末でのハイフネーションには,よく見て慎重に先を予測するこ とが要求されたものでした.

言い換えれば,われわれはみな,どの文字がどこに配置されるかを気にするよ うに訓練されていました. そのため、ほとんどすべてのワードプロセッサは、こ の発想を引き継いでいます.これらは,依然として空白を追加するのにタブストッ プを使いますし,ある要素がページ内のどこに現れるか,依然として厳密に考慮 する必要があります. 文章を強調しようと思えば, タイプライター時代にホイー ルを変えていたように,フォントを変えねばなりません.これが WYSIWYG,す なわち「What You See Is What You Get」なワードプロセッサの根底に流れる 哲学です.不幸にして,このパラダイムは,しばしば,「What You See Is All You Get(画面で見た以上のものは手に入らない)」という結果に終わります.

ここが,LyX が通常のワードプロセッサと異なる点です.あなたはどの文字 がどこに配置されるかを気にする必要はありません. あなたが LyX に**何をしたい** かを知らせさえすれば、後は LyX が様式 (スタイル)<sup>1</sup>と呼ばれるルールに基づ いて処理してくれます. 簡単な例で見てみましょう.

あなたはレポートを書いているものとしましょう.レポートを開始するにあ たって,「はじめに」という節が欲しいですね.ですから,お使いのワープロでフォ ント寸法を変更するためのメニューを探し出して,新[し](#page-2-2)いフォント寸法を決めま

<span id="page-2-2"></span><sup>1</sup>公正を期するために付け加えれば,もっとも人気のあるオフィススイートの最新版では,同様の マークアップ法を使った,ある種の様式シートを使うことができます. しかしながら,われわれの経 験によれば、現実にはほとんど使われていません.

す.それから,ボールド体(太字)を有効にします.それからようやく「1. は じめに」と入力します.当然ながら,あとになってこの節を文書中の他の箇所に 持っていくことに決めたり,前に新しい節を挿入したりすると,この節とあとに 続くすべての節の節番号を直さなくてはならなくなりますし,さらに目次中の節 番号も修正しなくてはならなくなります.

一方,LYX では,ボタンバーの一番左のプルダウンメニューから節を選んで, 「はじめに」と入力するだけです.

そう.それだけなのです.もし,節の切り貼りを行ったとしても,節番号は自 動的に—すべての箇所で—振り直されます.さらに,この節に対する参照が正し く(内部参照タグを挿入することによって)入れられていれば,ファイル内すべ ての参照は,LYX が自動更新してくれるので,あなたは決して節番号に触れる必 要がありません.

次に,一貫性の問題を見てみましょう.5 日後,あなたはレポートをもういち ど開いて、第4節を書きはじめます. しかしながら、あなたは18 ポイントのボー ルド体を使うべきことを忘れてしまって16ポイントを使ってしまったので、第 4 節の節見出しは、第1節で使ったのとは違うフォントで組版されることになっ てしまいます.このような問題は,LYX では起こりようもありません.何がどの フォント寸法で組まれるべきかというような退屈なことの記録係は,すべてコン ピューターがになうのであって,あなたではありません.なにしろ,これこそが コンピュータの得意な仕事なのですから.

もうひとつの例として、箇条書きを作りたいものとしましょう. 他のワープ ロでは,箇条書きを作るには,タブストップと改行を多用しなくてはなりません. 各項目のラベルをどこに配置するか予測しなくてはなりませんし,そのラベルに はどのラベルを採用するか,各項目間には空行をいくつ入れるか等々といったこ とも計算する必要があります. LyX においては、考慮すべきことは2つしかあり ません.この箇条書きがどのような種類のものなのかということと、箇条書きに 何を入れたいのかということ,それだけなのです.

- ヘィレといのかということ,それたりなのです.<br>つまり,LyX の根底に流れる基本的な考え方は,「何をしたいかを指定するの<br>-ーラまり,LYA の戦度に加4く3善空中であっんカは,「凹をしたいかを損走するの<br>であって,それをどのように実現するかではない」ということです.「What You See Is What You Get (WYSIWYG)」の代わりに,LYX のモデルは,「What You See Is What You *Mean* (WYSIWYM)」を採用しています.これは,文書を執 筆する手順を,大幅に簡素化する強力なアイデアです.またこれが,LyX がポス ターや広告を作成するのに向いた道具ではない理由でもあります. この場合には, 段落や節といった機能単位が存在しないがゆえに,各要素をどこに配置するかを, むしろ**正確に指定したい**からです. これは, LyX がなにか洗練された機能を備え ていないということを意味するものではありません.これは単に,LγX はそのよ うな仕事を行うのにはふさわしいツールではないというだけです.—— 釘を打つ のにネジ回しは使わないではありませんか.

#### <span id="page-3-0"></span>**1.2 LYX** と他のワープロとの違い

以下は,LYX にないものの一覧です.

- 文書ルーラー
- タブストップ
- (Enter やスペースを 2 回以上押すことによる)余分な空白

各要素のページ上の位置を示すルーラーやタブストップは、LyX では無用の長物 です.各要素がページ上のどこへ行くかはプログラムが気にすることであって,

あなたではありません. 余分な空白についても同様です. LyX が, 文脈に応じて 必要ならば空白を追加します. 空白行を2つ続けて入れられないということは, 最初は当惑するでしょうが, WYSIWYM 式の思考法に慣れるにしたがって. 当 然のこととなってくるでありましょう.

以下は,LYX に存在するものの,あなたの予想どおりとは限らない使われ方 をするものです.

- 字下げ制御
- 改頁
- 行間(つまりシングルスペースやダブルスペース等)
- 垂直方向や水平方向の空白
- フォントとフォント寸法
- タイプフェイス (ボールド・イタリック・下線等)

これらは LyX に存在はしますが、必要とされることは一般的にほとんどないで しょう.これらは,LyX があなたが何をしているかに応じて調整するからです. 文書の各部分は,自動的にそれぞれのタイプフェイスとフォント寸法に設定され ます. 段落の字下げは文脈に依存します. すなわち, 別種の段落はそれぞれ異なっ た字下げ法がなされます. 改頁もやはり自動的に行われます. 一般的に, 行間· 単語間・段落間の距離は可変的であり, LyX によって調整されます<sup>2</sup>.

最後に LyX (および LATFX) が、他のワープロをしのぐと思われる分野が幾 つかあります.

- ハイフネーション
- すべての型の箇条書き
- 数式
- 表
- 内部参照

たしかに,今日の多くのワープロは,数学記号・表・ハイフネーションを扱えま すし、スタイル定義や WYSIWYM の概念の方向に接近してきてはいます. しか しながら,他のワープロでは,最近になってこれらの機能が可能となったばかり です.これに対して,LyX は LATEX システムの上に建てられていて,その LATEX は,20 年以上前からいまに至るまでずっと機能しているのです.

#### **1.3 LATEX** とは何か

<span id="page-4-0"></span>LAT<sub>E</sub>X は, 1985 年に Leslie Lamport が設計した文書作成システムであり<sup>3</sup>, Donald Knuth が 1984 年に作成した TFX と呼ばれる組版用言語の上に作られています. T<sub>F</sub>X は,ASCII ファイル上にスクリプトとして書かれた組版コマンド群を読み込 み,実行します.印刷業界の多くの「小技」は, Knuth によってコンピュータア

<sup>2</sup>これらを、文書全体や文書中の特定の部分について調節する方法があります(いくつかについて だけは LATFX の知識が必要ですが). 詳しくはユーザーの手引きや取扱説明書拡張機能篇を参照して ください.

<sup>3</sup>本節の内容の出典は、ユーザーの手引きの参考文献に挙げてある Helmut KapKa·Patrick Daly 著『*A Guide to LATEX 2ε*』です.

ルゴリズムにモデル化され、TFX の中に組み込まれたために、すばらしい印刷品 質を誇るのです. TFX から直接得ることができるのは、ポータブル・ドキュメン ト・フォーマットこと *pdf* や,いわゆる「デバイス・インディペンダント」形式 ファイルすなわち *dvi* があります.dvi 形式は,プレビューのために頻繁に用い られ,あとで PostScript などの他の形式に変換することができるようになってい ます.

TFX は、組版のエンジンであるばかりでなく、ユーザーがマクロを定義する ことをも容認します. TFX を使う人々のほとんどは、実は、Knuth が組版の細部 の大半を隠すために作った、マクロパッケージを使っているのです. ここで Leslie Lamport が登場します. 彼は、節・表・数式などを統一的かつ整合的な方法で組版 できるコマンド群を持つ,写植工向けよりはユーザーにこそやさしいマクロパッ ケージを作ろうとしました.こうして LAT<sub>F</sub>X が生まれたのです.

このとき、LATEX の成長と発展に平行して、他の人々もスライドや数学学術誌 向けの論文などを作るために独自の TFX マクロパッケージを創り出していきまし た. ある人たちは、そのために生の TFX をそのまま使いましたし、一方で LATFX を修正し始めた人たちもいました.この混乱した状況をまとめるために,LATEXnician のチームが, 1980 年代の後半に, 現バージョンの LAT<sub>F</sub>X である LAT<sub>F</sub>X 2<sub>ε</sub> を開発しはじめました. この LATFX の新バージョンは, TFX のマクロ作成コマン ドへのより使いやすいインターフェイスを提供するコマンドや,新しいフォント を使うのを助けるコマンドを備えています. 実は、LATFX はそれ自身が、きわめ て拡張性の高い言語なのです!これまで、世界中のユーザーが、LATFX 標準のア ドオンに飽き足らずに,独自のアドオンを開発してきています.

LAT<sub>F</sub>X を拡張するには2つの方法があります. ひとつはクラスであり, もうひ とつはスタイルです. クラスは、本や論文などの新たな文書の型を定義する LaTeX マクロ群です. スライドのためのクラスもありますし、物理や数学の学術誌のた めのクラスもあります. さらに、多くの大学が、自校の博士論文様式のためのク ラスまで用意しているのです!スタイルはクラスと違って新たな文書の型を定義 しませんが,どの文書からでも使えるような新たな振る舞いの型を定義します. 例えば、LyX ではページ余白や行間の距離を変えるのに、それぞれ別の LATFX ス タイルファイルを使っています. 実に様々な種類のスタイルファイルがあります. ラベルや封書印刷用のもの,字下げの振る舞いを変えるもの,画像を操作するも の,装飾ページヘッダをデザインするもの,参考文献の体裁を変えるもの,脚注 の場所や体裁を変えるもの,表や図や箇条書きの振る舞いを変えるもの,等々.

今までのことをまとめてみましょう:

**TEX:** マクロ機能を備えた組版言語

**LATEX:** TEX 上に作られたマクロパッケージ

クラス**:** LATEX を使った,文書型の定義

スタイル**:** LATEX の既定の振る舞いを何らかの形で変更するもの

LyX: 組版に LAT<sub>F</sub>X を用いた, ビジュアルな WYSIWYM ワードプロセッサ

本節では,LYX と他のワードプロセッサの違いの説明を試みました.簡単にいえ ば, LATEX がこの違いの源になっています. LATEX をバックエンドとして用いる ことによって,L<sub>V</sub>X は,あなたが(内容として)**何を**書くかに専念できるように 手助けします. そして、コンピュータにそれがどのような見栄えになるかを処理 させるのです.

#### **2** 各取扱説明書の案内

<span id="page-6-0"></span>ユーザーの抱きうる質問を網羅し、すべての LyX の機能を説明するために、取扱 説明書はいくつかの独立したファイルに分けられています. 各ファイルは以下に 述べるように,それぞれの目的を持っています.しかしながら,本章にはいつか あなたを助けることになる、役に立つ情報とコメントが書いてありますので、こ れらのファイルのいずれかを読み始める前に,まずこの章を通してお読み下さい.

LyX の開発は、望むらくは留まることがないと思われるので、我々の更新の 努力にも関わらず,取扱説明書のうちの一部は不完全であったり,内容が若干古 くなっていたりするかもしれません. LyX の他の部分と同様に、この取扱説明書 も,他に「本当の仕事」や,家族や,洗わなければならない皿,手のかかる猫な んかを持つボランティアのグループによって作られているのです. もし手を差し 伸べていただけるならば,この文書の残りと,第 3 節をぜひ読んで下さい.

それともうひとつお願いがあります —— もしこの取扱説明書の中で,混乱を 招く箇所や,よくわからないあるいは間違っている箇所があったら,躊躇すること なく私たちにお知らせ下さい. 現在の文書管理者には、lyx-docs@lists.lyx.org 宛てにメールを送ることで連絡をとることができ[ま](#page-9-0)す.

#### **2.1** どこに助けを求めるか

<span id="page-6-1"></span>また,もし取扱説明書にははっきりと答えられていない疑問があり,すぐに助けが必 要な場合には,活発なユーザー向けメーリングリスト lyx-users@lists.lyx.org があります.投稿するのに登録する必要はありませんが,登録を望まれる場合,詳し い情報は the LyX website をご覧ください. また, LyX には http://wiki.lyx.org/が あり,LYX にいろいろなことをさせるのにどうすれば良いのかという質問に対す る答えが多く載っています.

#### **2.2** [取扱説明書の書](https://www.lyx.org/MailingLists)式

<span id="page-6-2"></span>これを読まれている方の中には、取扱説明書を印刷した方もいらっしゃるでしょ うし, LyX の中で読んでいる方もいらっしゃるかもしれません. LyX ファイルと 印刷されたものの間にはいくらか違いがあります. まずタイトルは、画面では単 に文書の先頭に表示されるだけなのに対し,印刷版では場合によっては独立した ページに表示されます.また,画面では脚注や目次も完全には表示されません. 脚注を開くには<sup>脚註 1</sup>と表示されている部分をマウスの左ボタンでクリックして 下さい.目次を開くには灰色の箱をクリックするか,移動メニューをクリックす ると,中身が自動的に表示されます.

印刷された取扱説明書では,章番号・節番号・小節番号などのすべての相互参 照は、実際の番号として表示されます. しかしながら画面上で見ている場合には. すべての相互参照は、次のような明るい灰色の箱で表されます<sup>参照:enu第2項目</sup>、こ の箱を左のマウスボタンでクリックすると,文書内すべての相互参照の一覧があ るダイアログウインドウがあらわれます.この *LYX* はじめの一歩には,二つだ け相互参照が含まれていて,そのうち最初のものには「sec: 貢献」という名前が 付いています. その箱を右クリックするか、開いたダイアログの中のラベルに移 動というボタンをクリックすると,参照されている節に飛ぶことができます.移 動する前の場所に戻るのも、同じように簡単です. 戻るボタンをクリックすれば, 元の場所に戻ることができます.

さて,このファイルの印刷版とオンライン版との差異を明らかにしましたの で,この文書の書式の説明に移ることができます.以後,ときどき以下のような 異なったフォントを見かけることになるでしょう.

- 強調体(*emphasis*)は,一般的な強調・一般的な論点・本の題名・他の取扱 説明書の節見出し・著者からの注意に使われます.
- タイプライタ体 (Typewriter) は、プログラム名・ファイル名・LyX のコー ド・関数名に使われます.
- サンセリフ体 (Sans Serif) は、メニュー名・ボタン名・ダイアログボック ス名・キーボードのキーの名称に使われます.
- 名詞体 (Noun Style) は、人名に使われます.
- ボールド体(**Bold**)は,LATEX コードを表すのに使われます.

キーを参照する場合には次のように短縮して表示します.

- 「Ctrl-」はコントロール-キーを表します.
- 「Shift-」はシフト-キーを表します.
- 「Alt-」は Alt (Meta)-キーを表します.
- 「F1」. .. .「F12」はファンクションキーです.
- 「Esc」はエスケープキーです.
- 「←」・「↑」・「→」・「↓」は自明でしょう.
- 「Insert」・「Delete」・「Home」・「End」・「PageUp」・「PageDown」は,大多数 の PC キーボードの場合, 矢印キーの上にある 6 つのキーです. キーボー ドによっては,「PageUp」・「PageDown」は,「Prior」・「Next」と呼ばれてい ることもあります.
- リターンとエンターは同じキーを指します.リターンキーを「Return」と 表示しているキーボードもあれば,「Enter」と表示しているものもあり,は たまた両方のキーを持つキーボードもあります.LYX はそれらをすべて同 じキーとして扱うので、われわれもリターンとエンターを区別せずに使い ます.

現在設定されているショートカットの一覧は、ヘルプメニューの中のショートカッ トにあります.

#### **2.3** 取扱説明書で使われる単位

この文書で用いられる単位の理解のために、表1に、LyX で使うことのできる単 位をまとめておきます.

#### <span id="page-7-0"></span>**2.4** 取扱説明書

以下の一覧は,ヘルプメニューの中にある基本的な取扱説明書の内容を説明した ものです..

<span id="page-7-1"></span>はじめの一歩 このファイルです.

| 単位          | 名称/摘要                                                                  |
|-------------|------------------------------------------------------------------------|
| mm          | ミリメートル                                                                 |
| cm          | センチメートル                                                                |
| in          | インチ (1 in = 2.54 cm)                                                   |
| pt          | ポイント (72.27 pt = 1 in)                                                 |
| pc          | パイカ (1 pc = 12 pt)                                                     |
| sp          | スケールポイント (65536 sp = 1 pt)                                             |
| bp          | ビッグポイント (72 bp = 1 in)                                                 |
| dd          | $\vec{\tau}$ < $\vec{\tau}$ + $\vec{\tau}$ – (72 dd $\approx 37.6$ mm) |
| cc          | シセロ (1 cc = 12 dd)                                                     |
| Scale%      | 元の画像幅の%                                                                |
| text. %     | テキスト幅の%                                                                |
| $col\%$     | 組段幅の%                                                                  |
| page%       | 用紙幅の%                                                                  |
| $line\%$    | 行幅の%                                                                   |
| theight%    | テキスト高さの%                                                               |
| pheight%    | 用紙高さの%                                                                 |
| ex          | 現在のフォントの文字「x」の高さ                                                       |
| $_{\rm em}$ | 現在のフォントの文字「M」の幅                                                        |
| mu          | 数式単位 (1 mu = 1/18 em)                                                  |
|             |                                                                        |

表 1: 単位

- 入門篇 もしあなたが LyX を使うのが初めてで、LATFX を使ったことがないので あれば、これから始めてください. LATFX を使ったことのある方は、『入門 篇』の「LATFX ユーザーのための LyX」の節から読み始めてください(他 の節も読んだっていいんですよ).
- ユーザーの手引き、中心となる取扱説明書です. この文書で LyX の機能と基本的 , ー**ν+++1,e . t**-γ-αる取(),α,π,θ = ε ν . この文音 ε Lγ λ の機能と奉平n)<br>な操作のほとんどを説明しています.この取扱説明書は,『入門篇』をすで に読んでいることを前提にして書かれています.
- 埋込オブジェクト篇 『ユーザーの手引き』の拡張です.表・図・フロート・ 注 釈・プログラムリスト・ボックスなどの使い方を詳細に述べています. これ には、LATEX 熟練者向けのテクニックもたくさん含まれています.
- 数式篇 『ユーザーの手引き』の拡張です. あらゆる数式の組版の仕方を詳述して います.
- 高度な機能篇 『ユーザーの手引き』の拡張です. 生の LATFX コマンド・その他 のレイアウト・特殊な編集機能などの使い方を述べています.
- カスタマイズ篇 LyX 全体の挙動のカスタマイズの仕方など、高度な LyX の機能 を説明しています.これには,キー設定・国際化・設定ファイルの説明など を含みます. これには, LyX が LATFX クラスやパッケージをサポートする のに必要な、レイアウトファイルの情報も含まれています.
- ショートカット 現在定義されている LYX のショートカットを表にしています.
- **LATEX の設定** L<sub>Y</sub>X は,導入時にお使いのシステムを精査します.このファイル には、その際 LyX が取得した情報が記録してあります. もしお使いになりた い機能が使用できない場合には,このファイルの内容を調べてみて下さい.

これらのファイルは,必要な時には他のファイルを参照しています.例えば, 『ユー これらのファイルは,必安な時には他のファイルを参照していまり.例えは,『ユー<br>ザーの手引き』は,LyX の導入とカスタマイズについて一定の情報を含んではい ますが,さらに詳しい情報については『カスタマイズ篇』を参照するように読者 に指示しています.

重要な点をもう一度言わせてください.

今まで LyX を使ったことがないなら、ただちに入門篇を読んで下さい.

さもないと,あなたは不必要な苛立ちを抱え込むことになるでしょう.

## <span id="page-9-0"></span>**3 LYX** プロジェクトへの貢献

#### **3.1 LYX** プロジェクトへの貢献

LyX は、ほとんどが C++で書かれています (LATEX インポート部には、Python を使っています). LyX は大きなプロジェクトですから、バグからは逃れること はできませんし,ソースコードも改良していく必要があります.

#### **3.1.1** バグの報告

LYX を使っていると,バグだと思われる振る舞いを見つけることがあるかもしれ ません.ほとんどないことですが,クラッシュを経験するかもしれません.また, ユーザーインターフェイスに問題がある場合も, LyX チームは大きなバグだと考 えています. 特に,混乱しやすかったりわかりにくい LyX のインターフェイスを 指摘していただけると助かります.

LYX にはバグ追跡システムがあり,

https://www.lyx.org/trac/wiki/BugTrackerHome でアクセスすることができま す. バグを報告する前にはつねに,このバグ追跡システムを利用して,報告済みの バグでないかどうかを確かめてください.報告済みのバグにコメントを加えたり, 新しいバグを報告するには、バグ追跡システムを使うか、あるいは開発者用のメー リングリスト [lyx-devel@lists.lyx.org](https://www.lyx.org/trac/wiki/BugTrackerHome) にメールを送ってください.このメー リングリストのアーカイブには,LYX のメインウェブサイト http://www.lyx.org からリンクが張られています.

バグ報告を役立つものにするには、少なくとも問題のあった LyX のバージョ ンが明記され[ていなくてはなりません.ま](mailto:lyx-devel@lists.lyx.org)た,正確で詳しい説明があることが望 まれます.開発者が,どこにバグがあるのかを特定するのに[時間を取られれば取](http://www.lyx.org) られるほど、他に改良を加える時間がなくなります. LyX を走らせているシステ ムと,システムのバージョンを明記してください.システムに導入されているラ イブラリのバージョンと,関係がある場合には, LyX が使用している外部プログ ラムのバージョンも書いてください. バグが, コンパイルやその前のコンフィギュ レーションの問題ならば、config.log ファイルを添付して、どのコンパイラを 使ったかも言及してください.

#### **3.1.2** バグを直す,新しい機能を導入する

LyX を改良するために LyX のソースに手を加えた場合には、変更したところを (unified フォーマットの)diff ファイルとして,上でした開発者用のメーリングリ ストに送ってください.そのときには,チェンジログとあなたのパッチの説明も いっしょに送ってください.

#### **3.2** 文書化に貢献する

LyX の取扱説明書は広範にわたっています. しかし, LyX はつねに開発が続けら れていて、新しいリリースごとに新しい機能が増えています. 改善を必要とする 取扱説明書を見つけることもあるでしょう. 本節では、取扱説明書に間違いを見 つけた場合や,取扱説明書を改善する提案がある場合にはどうしたらいいのかを 説明します.

#### **3.2.1** 取扱説明書の誤りを報告するには

取扱説明書に問題を見つけたら、メーリングリスト lyx-docs@lists.lyx.org に メールを送ってください.文書化チームが必要な修正を施すでしょう.

#### **3.2.2** 文書化チームへの参加

LyX 文書化プロジェクトは、他の LyX プロジェ[クトと同様に常に手助けを必](mailto:lyx-docs@lists.lyx.org)要 としています. もし文書化プロジェクトへの貢献に興味があるなら、次のことを 行って下さい.

- 1. 最新の LYX のソースコードを https://www.lyx.org/trac/browser/lyxgit/lib/doc?rev=master から入手して下さい.
- 2. 次に『ユーザーの手引き』と『入門篇』を読んで下さい. これをしていただくのは、全体像を掴んでもらうためです.『入門篇』と『ユー [ザーの手引き』は,通常,全ての取扱説明書の中で一番最新のも](https://www.lyx.org/trac/browser/lyxgit/lib/doc?rev=master)のになって います. これを見ると,我々が取扱説明書をどのように読めるように,ま たどのように見えるようにしたいかをおわかりいただけるでしょう.
- 3. 変更を加えたい点について議論したり,フィードバックを受けたりするに は,

lyx-docs@lists.lyx.org でチームに接触してください.

あなたが提案したいと思う変更点は、文書の明瞭さの改善から、取扱説明書の大 規模[な再構成までありうるでしょ](mailto:lyx-docs@lists.lyx.org)う.どのような改善も歓迎です.